## **Wiring Harness Installation Instructions and Setup Parameters for**

## **Babylock Jewel Sewing Machine on the Pinnacle Frame**

The parameters can be viewed from the 'Setup' menu. From the Quilt|Record|Options menu, select 'Options'. From the Options menu, select 'Setup' and press 'GO'.

To navigate through the parameters, use the up and down navigation arrows. To change the value of the parameter, use the right and left navigation arrows. To store and save the parameter, press 'GO'. When 'GO' is pressed, 'Setting Saved' is displayed and the user is returned to the Options menu. You will need to change each setting listed below and then save the setting.

QBOT and the sewing machine are not connected together. They are two separate units that work together. The QBOT moves the carriages that the sewing machine is sitting on. The sewing machine does the stitching. For proper operation and sequencing of the QBOT with the Babylock Jewel sewing machine, you need to start the QBOT first and then start the sewing machine within 3 seconds.

## Parameter Setting for the Babylock Jewel

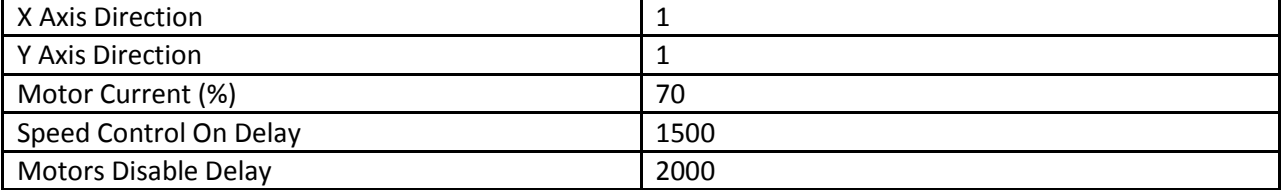

Note: You must change the above parameters on your QBOT for it to work properly with the Pinnacle Frame and the Babylock Jewel sewing machine. The instructions can be found on page 24 in the QBOT Users Manual.